**1) Integration der ANCOTECH-Produkte mittels PARTcommunity in allen BIM - CAD-Systemen**

#### **Kurzbeschrieb**

**Dank des neuen und benutzerfreundlichen CADENAS "PART Online-Katalogs" haben Sie den direkten Zugriff auf die wesentlichen ANCOTECH-BIM-Einbauobjekte. Fügen Sie diese unmittelbar und intuitiv in Ihr BIM-CAD-Modell ein.**

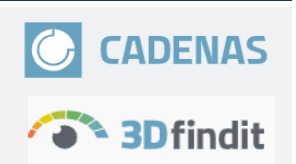

## **LINK: CAD-neutral**

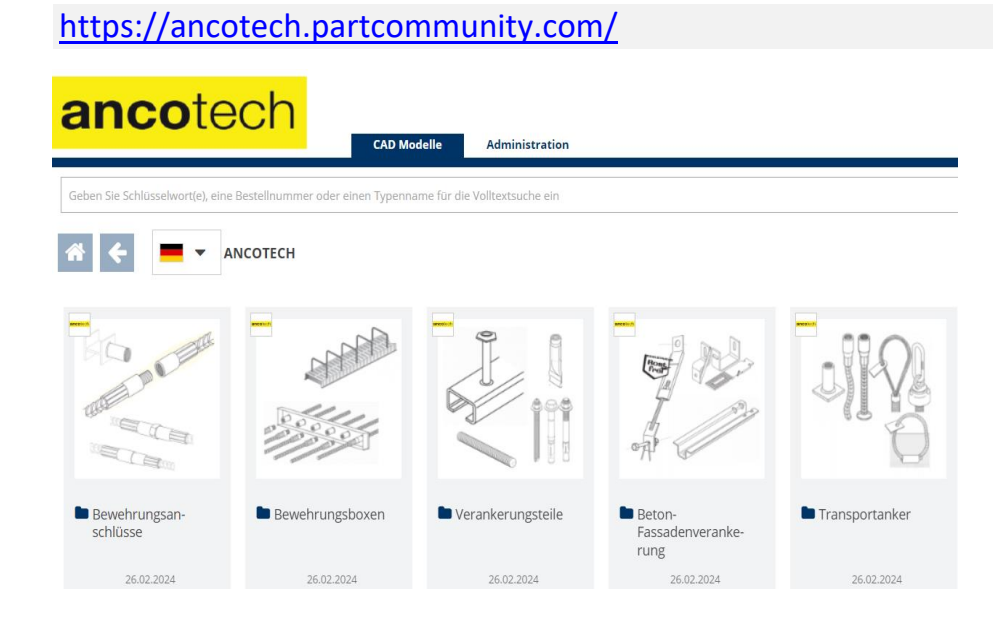

## **LINK: CAD-ALLPLAN**

[https://](https://allplan.partcommunity.com/)allplan.partcommunity.com/

# **ALLPLAN**

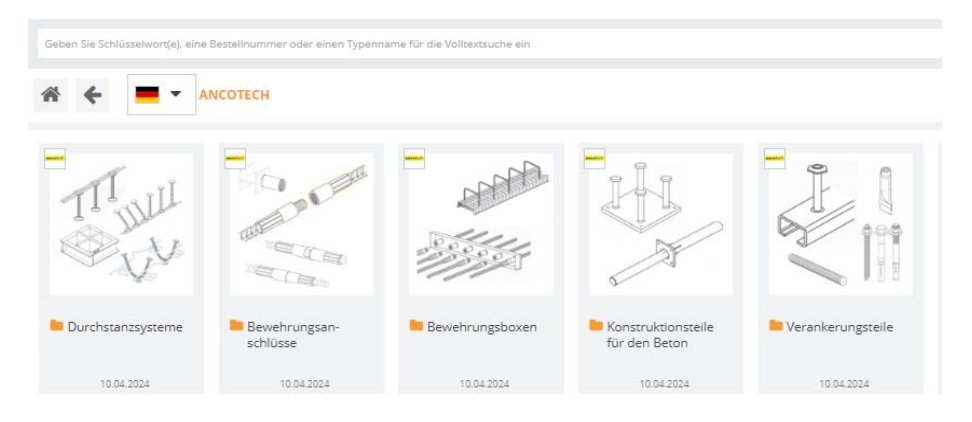

**2) Zusammenstellung nach Produktgruppen**

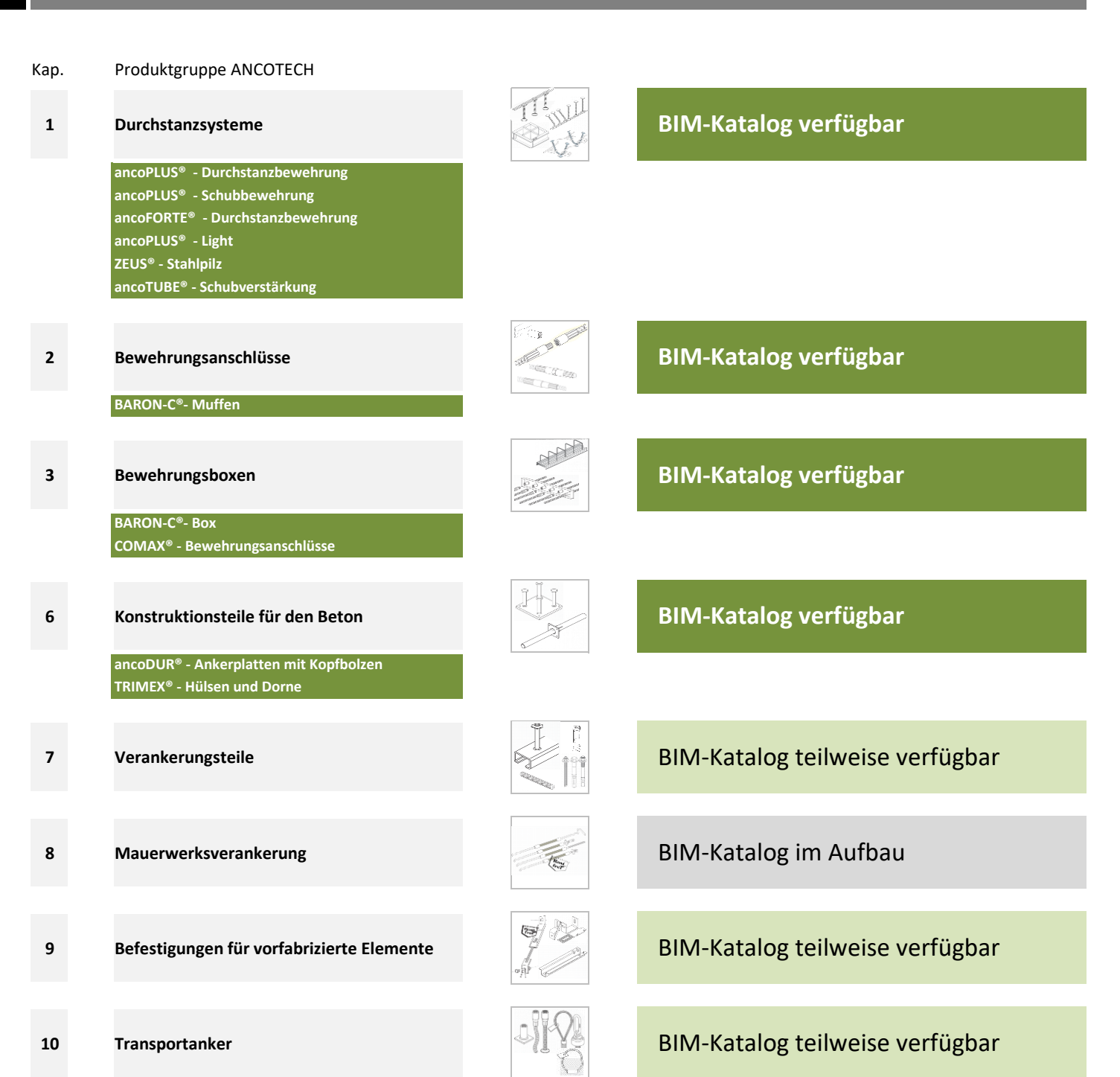

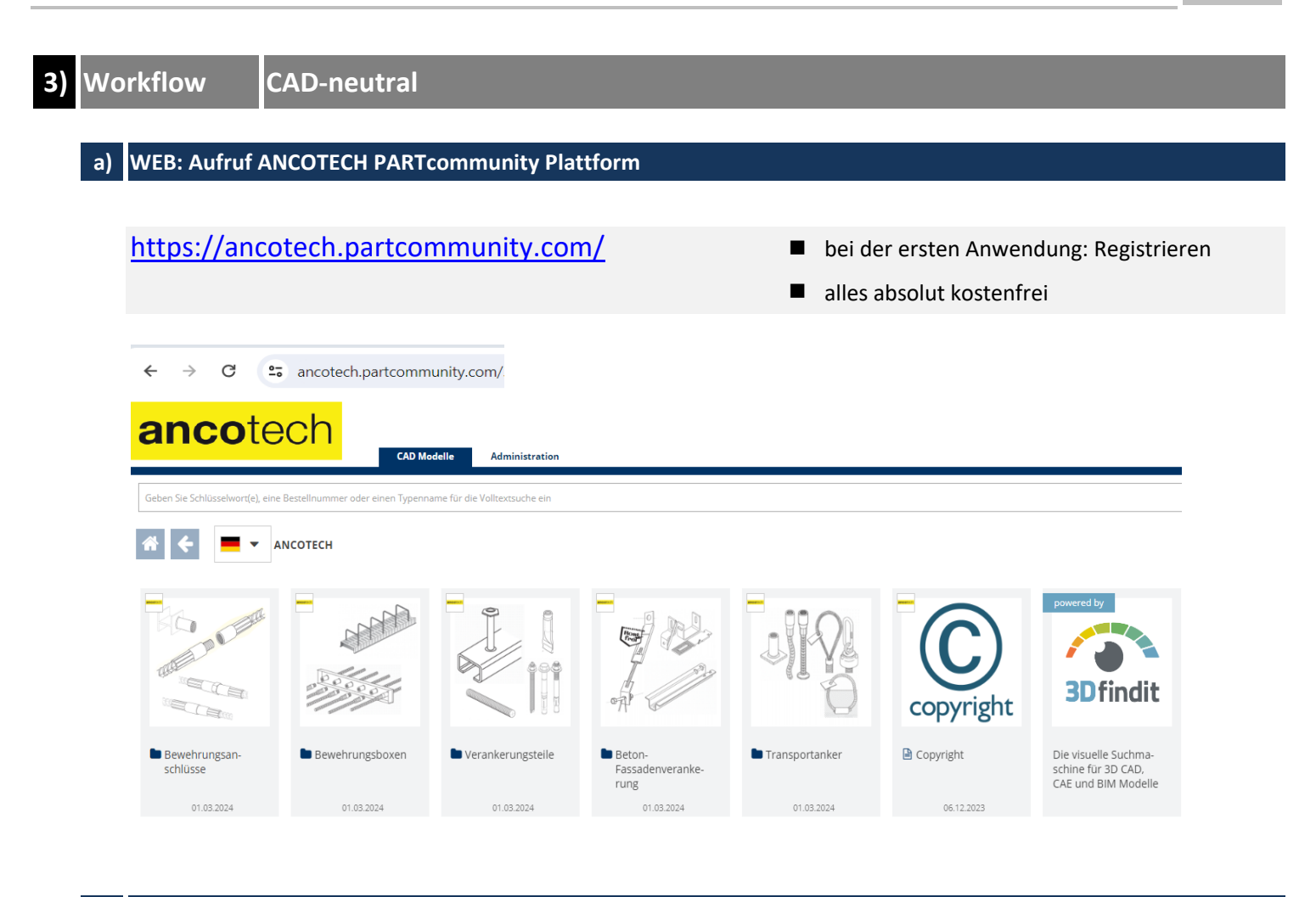

#### **b) Produktgruppe wählen**

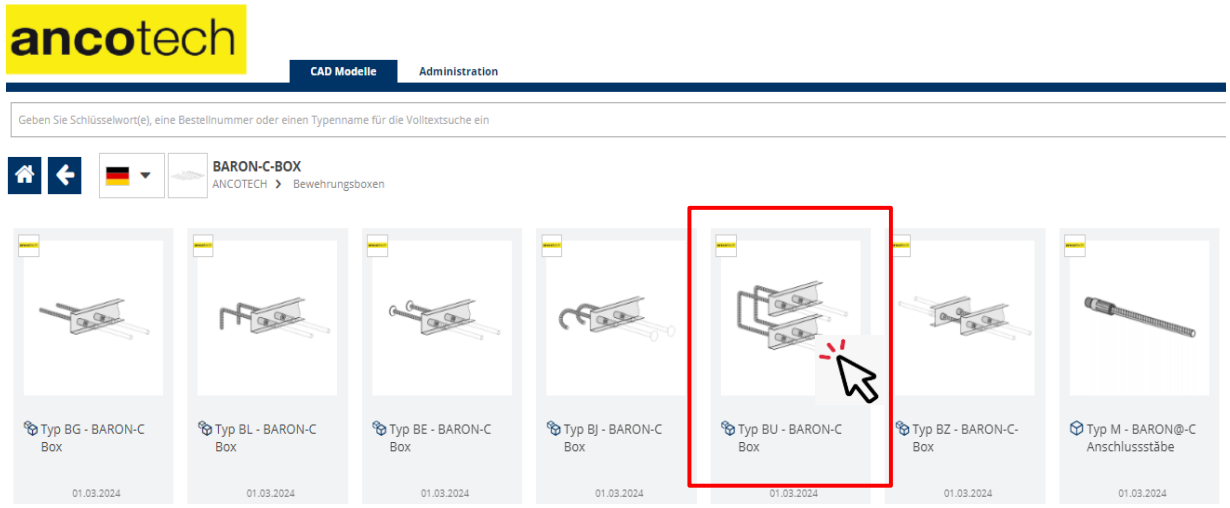

## ancotech **BIM-Katalog > Anbindung in CAD-Systeme V2**

**3) Workflow CAD-neutral**

## **c) Produkt selektionieren / konfigurieren**

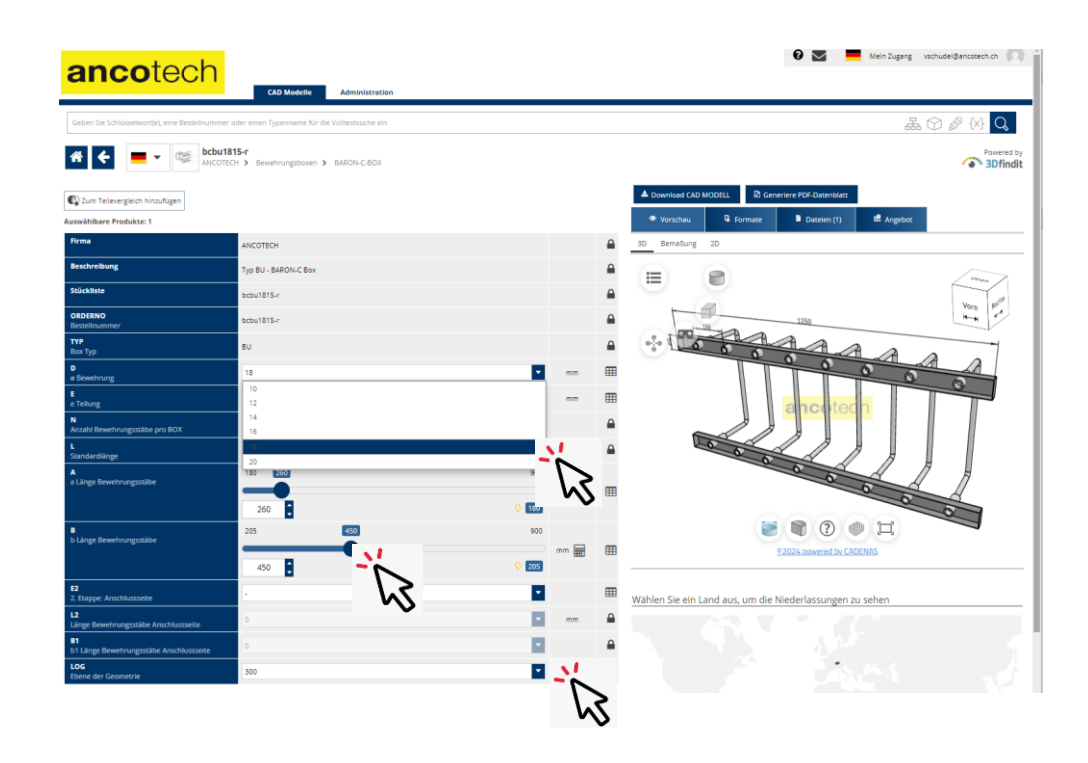

#### **d) Gewünschtes Daten-Format wählen**

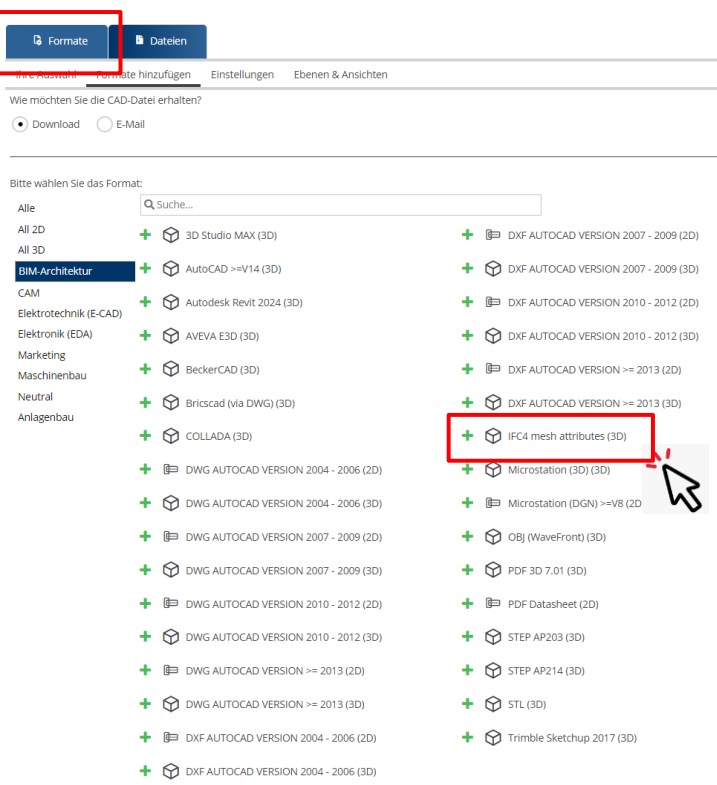

# **BIM-Katalog > Anbindung in CAD-Systeme V2**

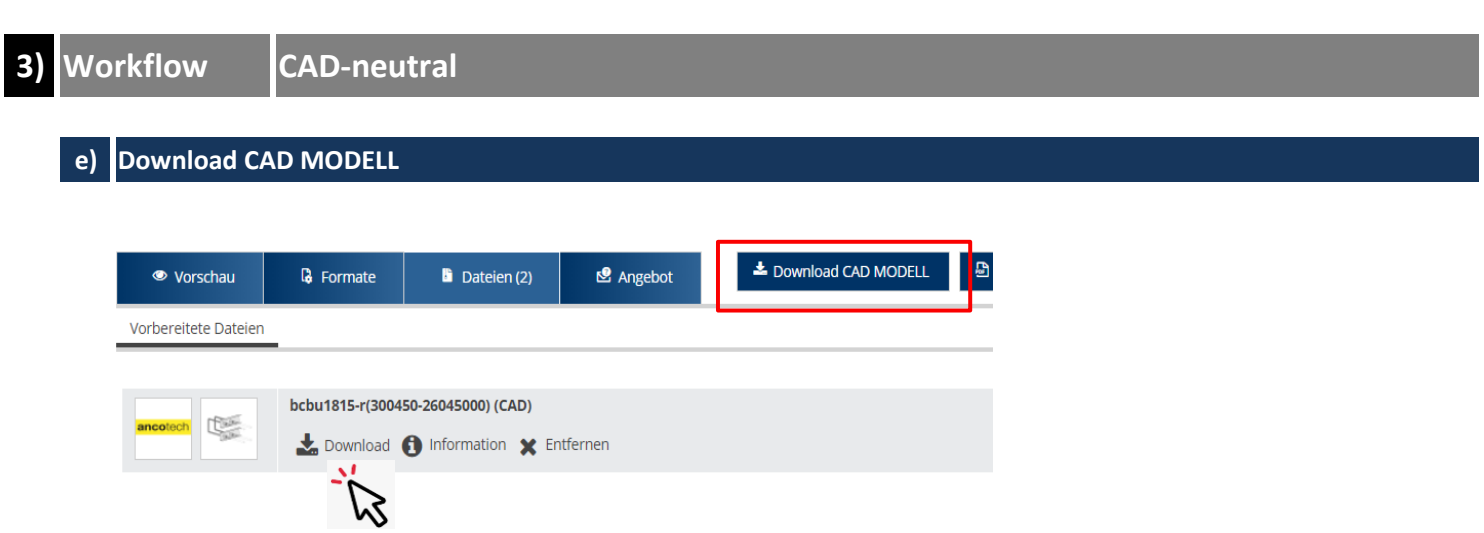

## **f) In CAD-System einfügen**

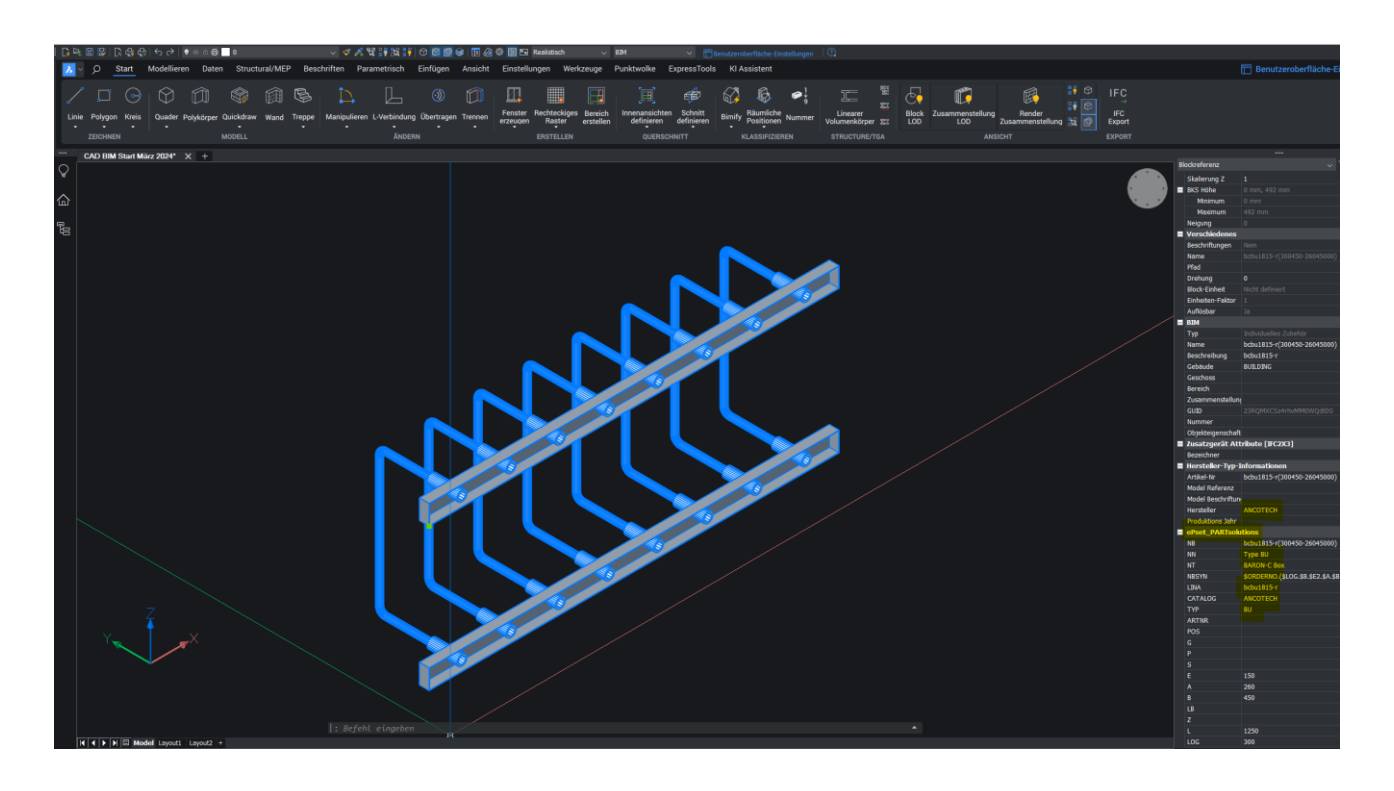

#### **4) Workflow CAD-ALLPLAN a) Über ALLPLAN - PARTcommunity Plattform** [https://](https://allplan.partcommunity.com/)allplan.partcommunity.com n bei der ersten Anwendung: Registrieren  $\blacksquare$  alles absolut kostenfrei **ALLPLAN** Geben Sie Schlüss 谷 子 Q Suchen Sie nach Katalogen  $\bigcirc$  $^{\circ}$ ABB R R **official** ancotech **-BIAGRO AAKO**  $\mathcal{L}$ alpha **图 ABB** ABB Low Voltage &<br>Systems AGRO AKO Armaturen Alfa Laval Alpha Deura  $\triangle$  Alube ANCOTECH ABB Insta<br>Products

### **Produkt selektionieren / konfigurieren**

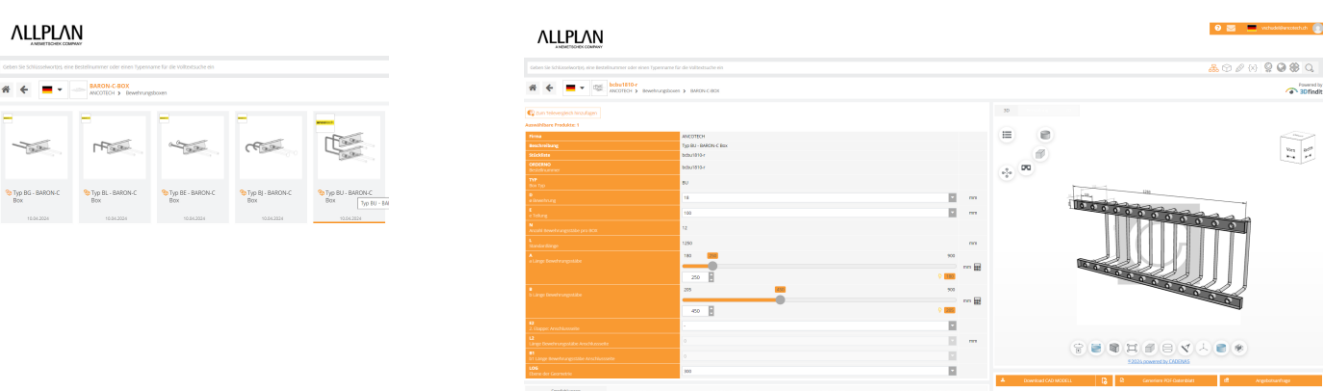

**Gewünschtes Daten-Format wählen**

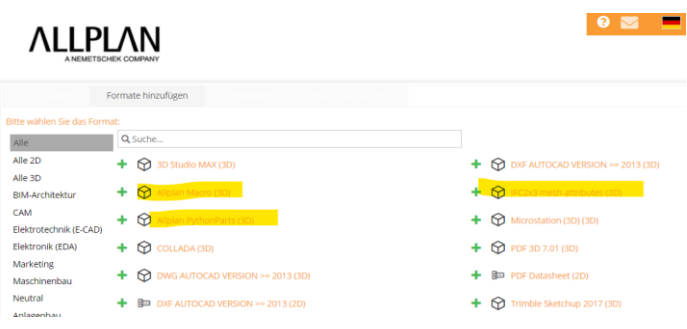

## **4) Workflow CAD-ALLPLAN**

#### **In ALLPLAN-CAD-System einfügen**

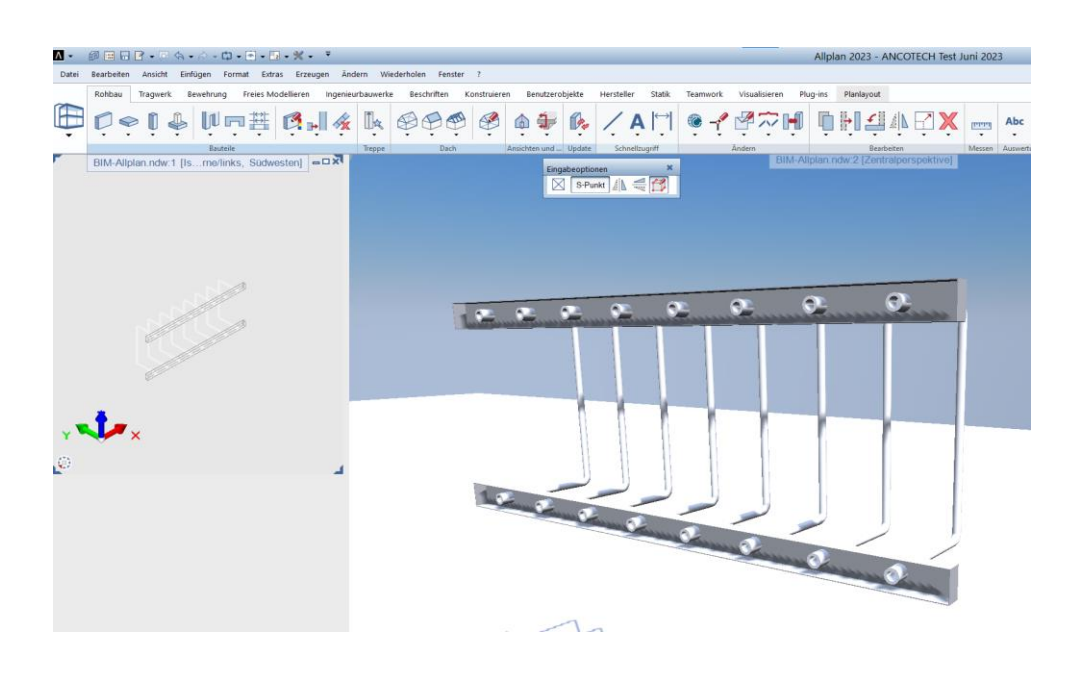

## **Alternativ: ALLPLAN - Befehl: PARTcommunity-Nemetschek**

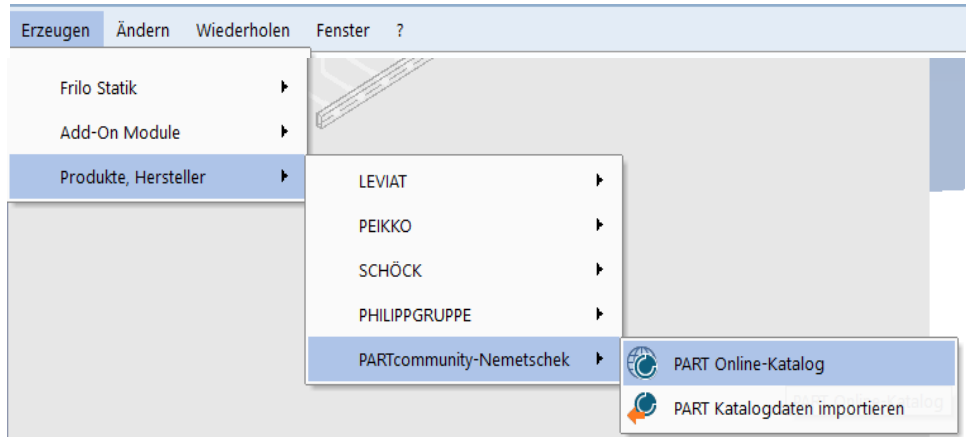

# **4) Workflow CAD-ALLPLAN**

**Alternativ: ALLPLAN - Plugin zu PARTcommunity**

## https://www.3dfindit.com/de/plugin-3dfindit/allplan

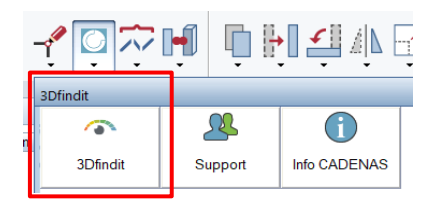

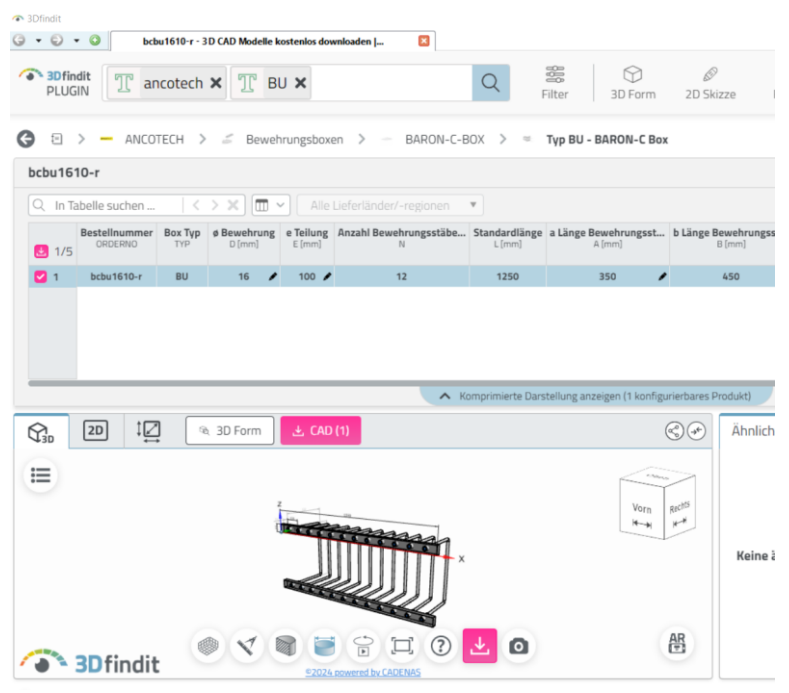

#### **Technischer Support**

ANCOTECH AG Valentin Schudel 8157 Dielsdorf 044 - 854 72 52

Industriestrasse 3 Forschung & Entwicklung [technik@ancotech.ch](mailto:technik@ancotech.ch) [vschudel@ancotech.ch](mailto:vschudel@ancotech.ch)